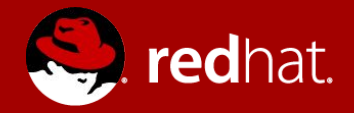

#### **Protecting your OpenStack cloud with an automated backup and recovery strategy**

Carlos Camacho Gonzalez Senior Software Engineer Red Hat

Dan Macpherson Principal Technical Writer Red Hat

November 14, 2018

## Agenda

- Introduction
- Defining the strategy
- Backup and Restoring the Undercloud
- Backup and Restoring the Overcloud
- Challenges and Ideas

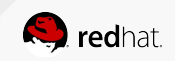

#### Introduction

- How did we meet?
- Fast forward upgrades
- Problems we're trying to solve

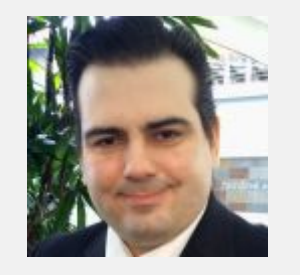

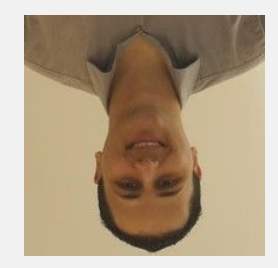

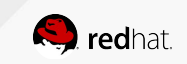

#### Backup categories

Protect against maintenance tasks failures (Undercloud, Overcloud control plane) Protect user space (Trilio, Freezer)

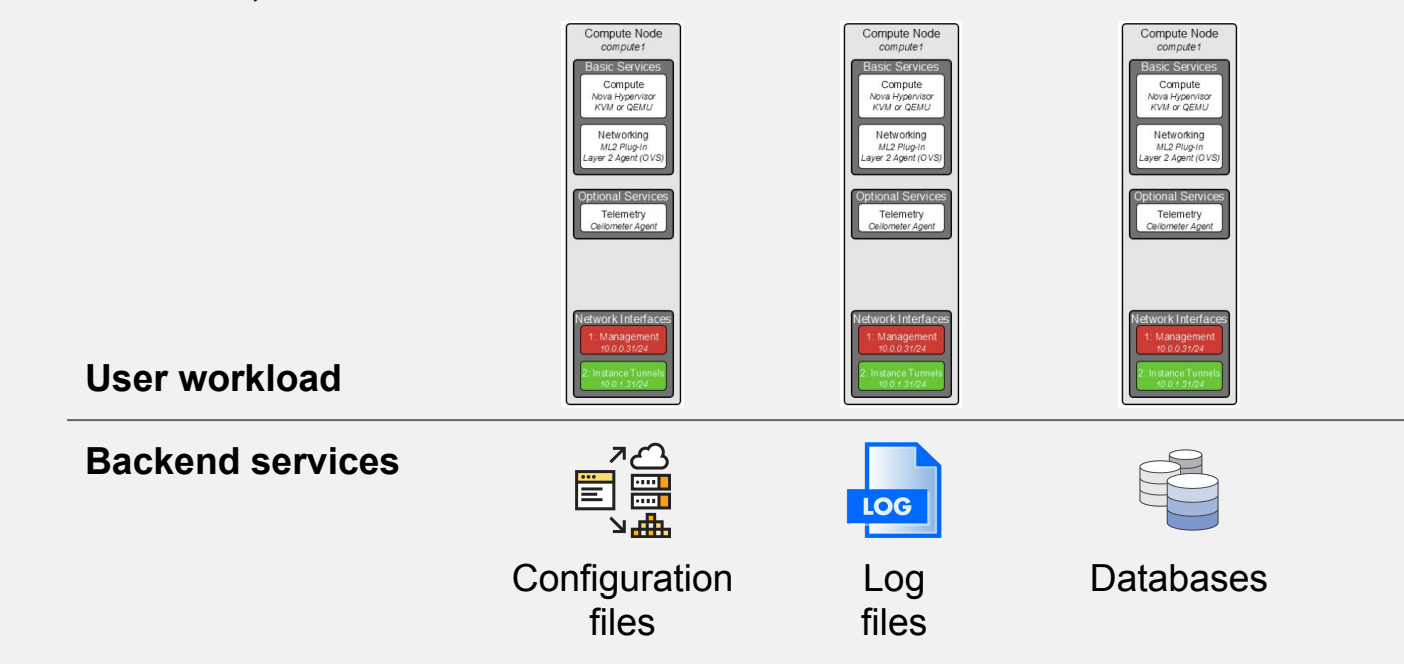

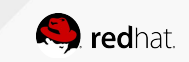

#### Goal: Ensure you can restore the Undercloud and the Overcloud controllers no matter what… and all automatically!

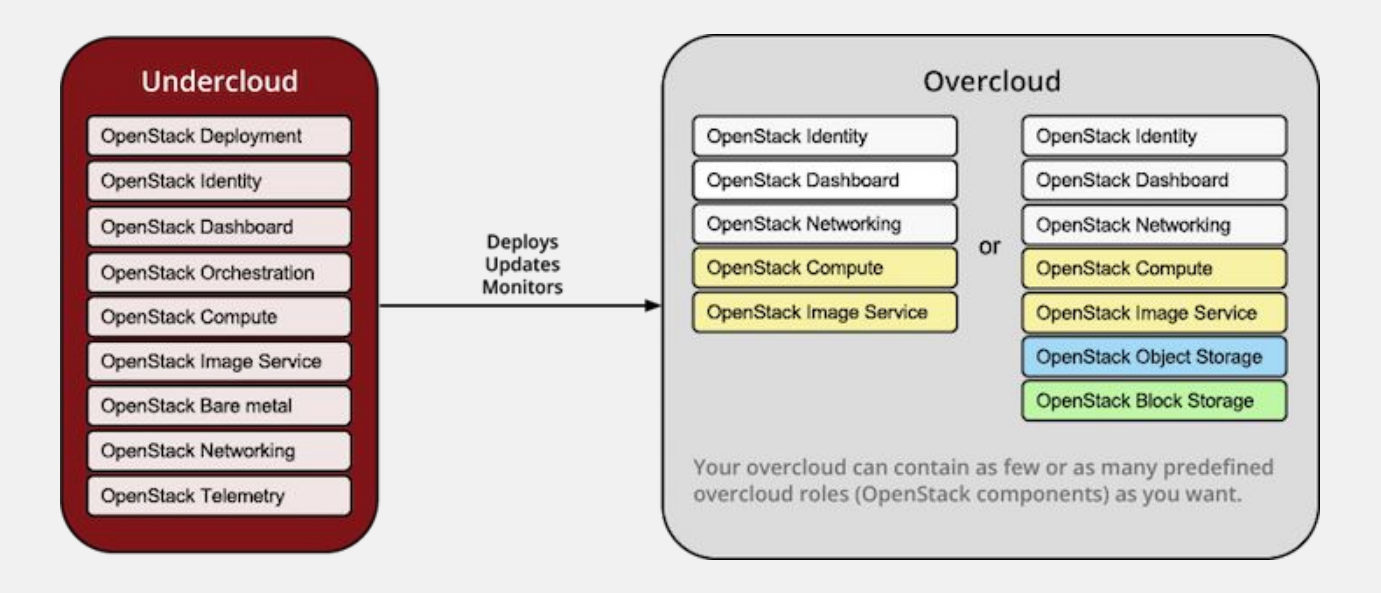

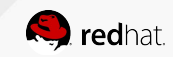

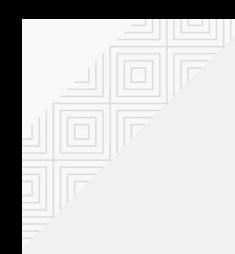

#### Defining Backup Strategies for Individual Services

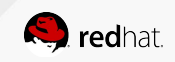

#### Database (Non-HA)

For example: backing up and restoring the undercloud.

Backup:

Run the mysqldump command

- Create a new database
- Start mariadb
- Increase the packet size
- Restore data from .sql files

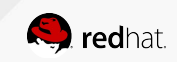

#### Database (HA)

Backup:

- Select an idle node
- Backup the database
- Backup the grants

- Disable VIP access to the database (iptables)
- Stop Galera
- Temporarily disable replication
- Create a new database on each node
- Set database permissions (root, clustercheck)
- Synchronize the nodes
- **Enable replication**
- **Start Galera**
- Import database and grants
- Restore VIP access (iptables)

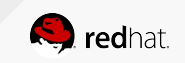

## MongoDB

Used for Telemetry storage in Newton

Backup:

- mongodump
- https://docs.mongodb.com/manual/reference/progr am/mongodump/

- mongorestore
- https://docs.mongodb.com/manual/reference/progr am/mongorestore/

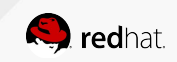

#### Redis

Used as an object store for services. TripleO overclouds use it for Telemetry object storage.

*"Redis is very data backup friendly since you can copy RDB files while the database is running: the RDB is never modified once produced, and while it gets produced it uses a temporary name and is renamed into its final destination atomically using rename(2) only when the new snapshot is complete."*

- https://redis.io/topics/persistence

Backup

- Save the current state (redis-cli bgsave)
- Copy the /var/lib/redis/dump.rdb

- **Stop Redis**
- Copy dump.rdb back to /var/lib/redis/
- **Start Redis**

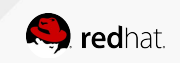

#### Pacemaker Configuration

Restore previous pacemaker configuration.

Backup:

- Config backup command (pcs config backup pacemaker\_backup)
- Creates an archive file with configuration

- Stop the cluster (pcs cluster stop --all)
- Restore config (pcs config restore pacemaker\_controller\_backup.tar.bz2)
- Start the cluster (pcs cluster start --all)

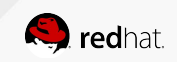

#### Swift

Swift object data as files. Usually part of a filesystem backup.

Backup:

- Backup object files on each node (usually in /srv/node)
- Don't forget the xattrs (Swift object metadata)
- Backup ringfiles and configuration (/etc/swift)

Restore:

- Restore each node's object files (usually to /srv/node)
- Don't forget the xattrs (Swift object metadata)
- Restore ringfiles and configuration (/etc/swift)
- Restart swift

Always important to include any xattrs option for rsync or tar commands:

 $#$  tar  $-$ xattrs ... # rsync --xattrs ...

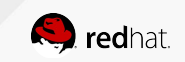

#### Filesystem Backup

Backup relevant directories in your filesystem. You might need to restore a particular piece of configuration at some point.

Recommended directories:

- $\bullet$  /etc/
- /var/lib/<service>/ (e.g. glance, cinder, heat, etc)
- kolla config (e.g. /var/lib/config-data)
- /srv/node/ (don't forget xattrs!)
- $\bullet$  /var/log/
- /root/ (contains .my.cnf for root access to database)
- Your cloud admin user directory. In TripleO:
	- /home/stack for the undercloud
	- /home/heat-admin for the overcloud

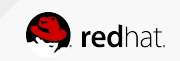

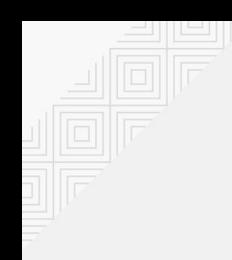

#### Undercloud Backup and Restore

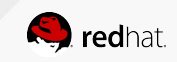

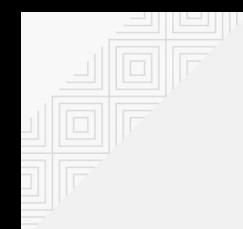

#### Backing up the Undercloud

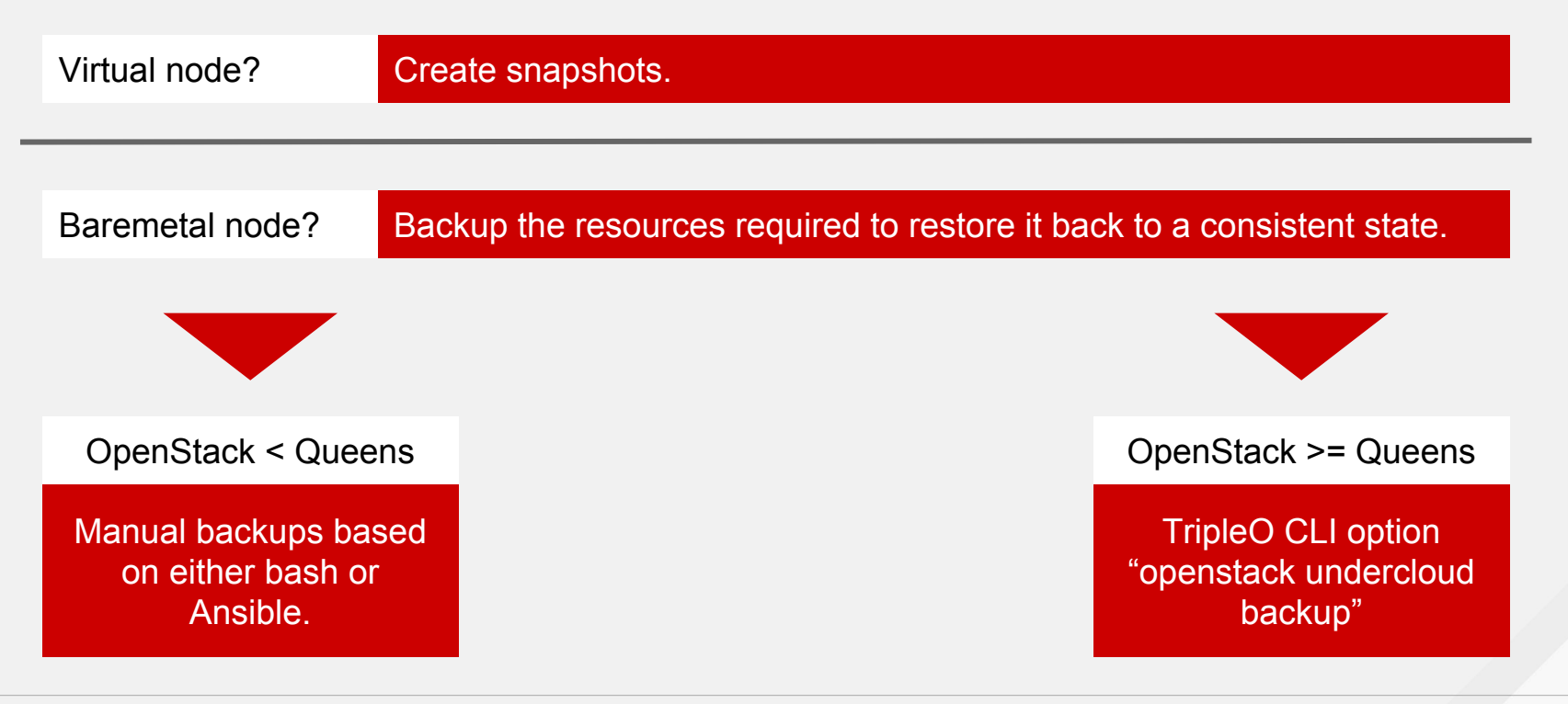

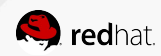

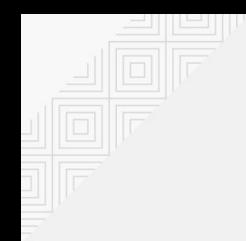

#### Backing up the Undercloud

#### Manual steps:

```
openstack undercloud backup [--add-path ADD_FILES_TO_BACKUP] [--exclude-path 
EXCLUDE FILES TO BACKUP]
openstack undercloud backup --add-path /etc/ \
                              --add-path /var/log/ \
                             -add-path /root/ \
                              --add-path /var/lib/glance/ \
                              --add-path /var/lib/docker/ \
                              --add-path /var/lib/certmonger/ \
                             --add-path /var/lib/registry/ \
                              --add-path /srv/node/ \
                              --exclude-path /home/stack/
```
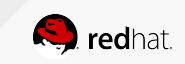

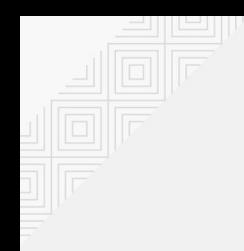

#### Backing up the Undercloud

#### CLI driven:

```
mysqldump --opt --single-transaction --all-databases > 
/root/undercloud-all-databases.sql
sudo tar --xattrs --ignore-failed-read -cf \backslash UC-backup-`date +%F`.tar \
     /root/undercloud-all-databases.sql \
    /etc \setminus/var/log \setminus/root \setminus /var/lib/glance \
     /var/lib/docker \
     /var/lib/certmonger \
     /var/lib/registry \
     /srv/node \
     /home/stack
```
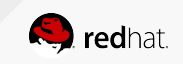

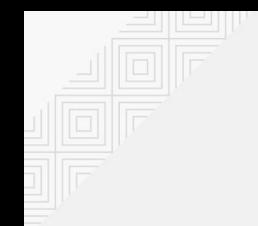

#### Restoring the Undercloud

Strategy?

Restore the snapshot or nuke the node and install from scratch [1]

Reasons?

- Transaction history might be hard to rollback after an upgrade
- Single node no HA, easy to reinstall

How to do it?

- Restore the configuration files
- Restore the certificates files
- Restore the databases
- Run: `openstack undercloud install`

[1]:https://docs.openstack.org/tripleo-docs/latest/install/controlplane\_backup\_restore/03\_undercloud\_restore.html

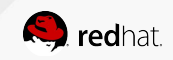

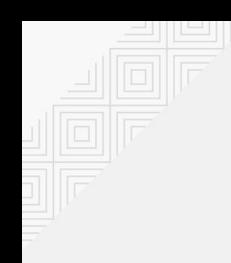

#### Overcloud Backup and Restore

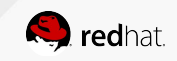

## Overcloud Backup and Restore Strategy

- Composable and agnostic automated backup and restore system
- Ansible role ansible-role-openstack-operations [1]
- Foundational ansible tasks [2]
	- Allows you to set an external backup server and automatically configure it
	- Bootstrap node assignment
	- Ansible synchronize module (rsync wrapper)
	- Provides temporary SSH access to nodes
	- Tasks for database backup
	- Tasks for database restore (containerized HA)
	- Tasks to validate the database
- Future goals:
	- More services (Pacemaker, Redis, Swift, etc)
	- Different backend architectures (Non-HA, non-containerized)

[1] <http://git.openstack.org/cgit/openstack/ansible-role-openstack-operations/> [2] <https://review.openstack.org/#/c/604439/>

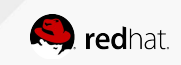

#### Backing up the overcloud

```
---
- name: Initialize backup host
  hosts: "\{ backup hosts | default('backup') }[0]"
  Tasks:
       - import role:
                name: ansible-role-openstack-operations
               tasks from: initialize backup host
- name: Backup MySQL database
  hosts: "\{{ target hosts | default('mysql') }}[0]"
   vars:
       backup_server_hostgroup: "{{ backup_hosts | default('backup') }}"
   tasks:
       - import role:
                name: ansible-role-openstack-operations
                tasks_from: validate_galera
       - import role:
                name: ansible-role-openstack-operations
               tasks_from: enable_ssh
       - import role:
               name: ansible-role-openstack-operations
               tasks_from: backup_mysql
       - import role:
                name: ansible-role-openstack-operations
                tasks_from: disable_ssh
```
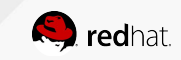

#### Restoring the overcloud

```
- name: Initialize backup host
   hosts: "{{ backup_hosts | default('backup') }}[0]"
   tasks:
       - import_role:
                name: ansible-role-openstack-operations
                tasks_from: initialize_backup_host
- name: Restore MySQL database on galera cluster
   hosts: "{{ target_hosts | default('mysql') }}"
   vars:
       backup_server_hostgroup: "{{ backup_hosts | default('backup') }}"
   tasks:
       - import role:
                name: ansible-role-openstack-operations
                tasks_from: set_bootstrap
       - import_role:
                name: ansible-role-openstack-operations
                tasks_from: enable_ssh
       - import role:
                name: ansible-role-openstack-operations
                tasks_from: restore_galera
       - import role:
                name: ansible-role-openstack-operations
                tasks_from: disable_ssh
       - import_role:
                name: ansible-role-openstack-operations
                tasks_from: validate_galera
```
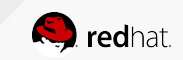

---

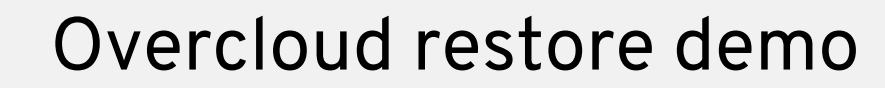

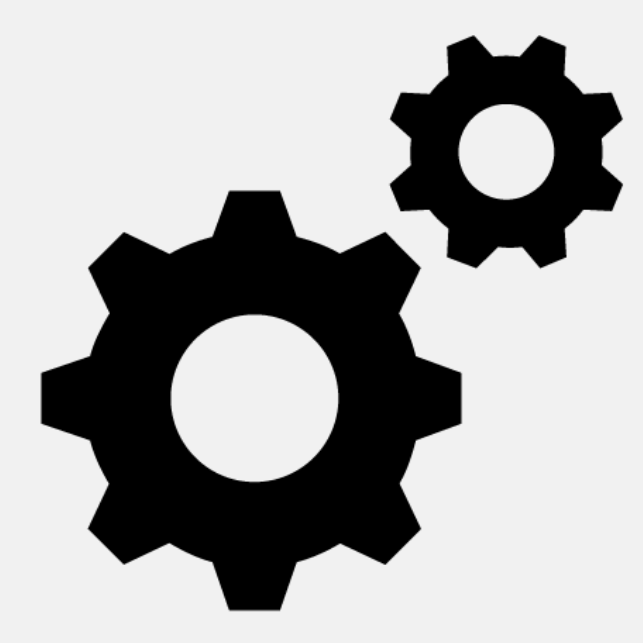

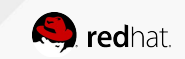

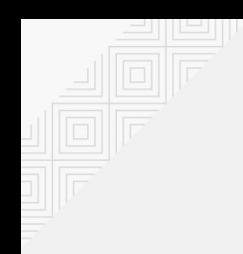

#### User workloads

#### Trilio

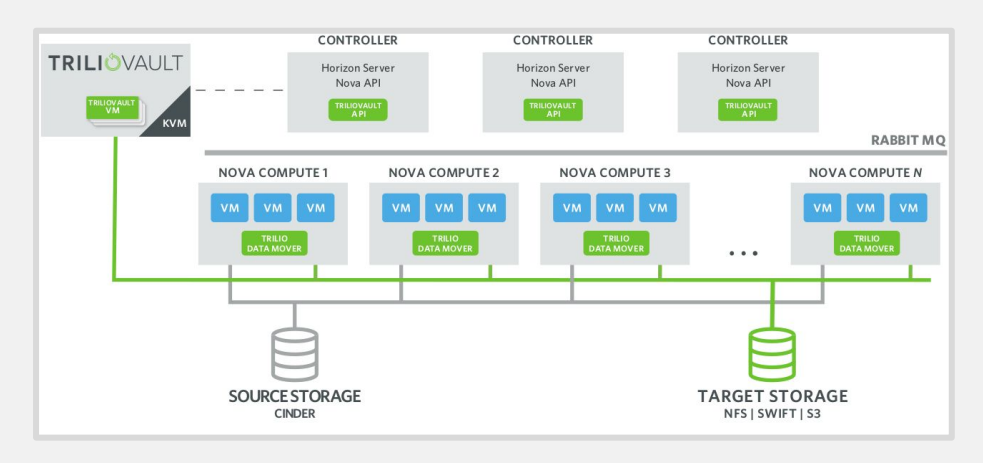

#### Freezer

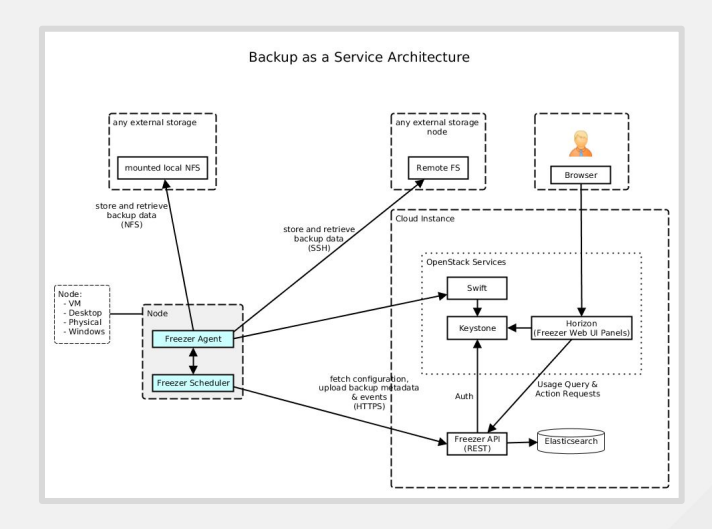

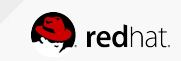

## Challenges

- Testing.
- Adapting the tasks to several versions and services.
- Maintenance over new releases.

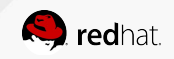

#### Ideas

- Including the ansible tasks per service configuration template.
- Create an additional repository to store the backup/restore workflow.
- Composable backups.
- Each squad testing their own backup/restore methodology.
- Create a new CLI option to backup the Overcloud controllers?
	- openstack overcloud backup --controllers
- TripleO UI options?

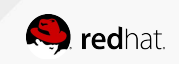

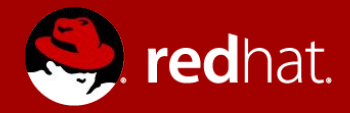

# **THANK YOU**

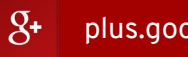

plus.google.com/+RedHat

in linkedin.com/company/red-hat

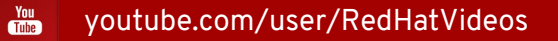

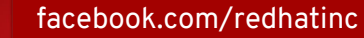

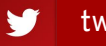

f

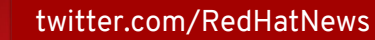